# **Linking Directly to Individual Tabs**

Requires **THEME PRESS**

## Linking Directly to Individual Tabs

### Prompt

Create a link that opens a specific tab from within a page or to specific tabs on another page.

### Outcome

[Tabbed blocks](https://www.brikit.com/display/manual/Creating+Tabbed+or+Expanding+Blocks) are an efficient way to add content to a page without making it feel cluttered. To help discover content 'hidden' inside tabs use these steps to create a link that takes the user directly to the content in that tab.

### **Steps Inspect the tab content block**

On your page, click into the tab you'd like to link to. Now, right-click the tab and select "Inspect" from the context menu.

#### **Note the 'data-anchor' name**

Find the .brikit-content-block element, and note its data-anchor="xxx" attribute. This will be a hyphenated contraction of the page title and the name you gave the block. For example, of a page titled "Research Articles" and a tab name of "Patents and Legal", the attribute is: data-anchor=" ResearchArticles-PatentsandLegal".

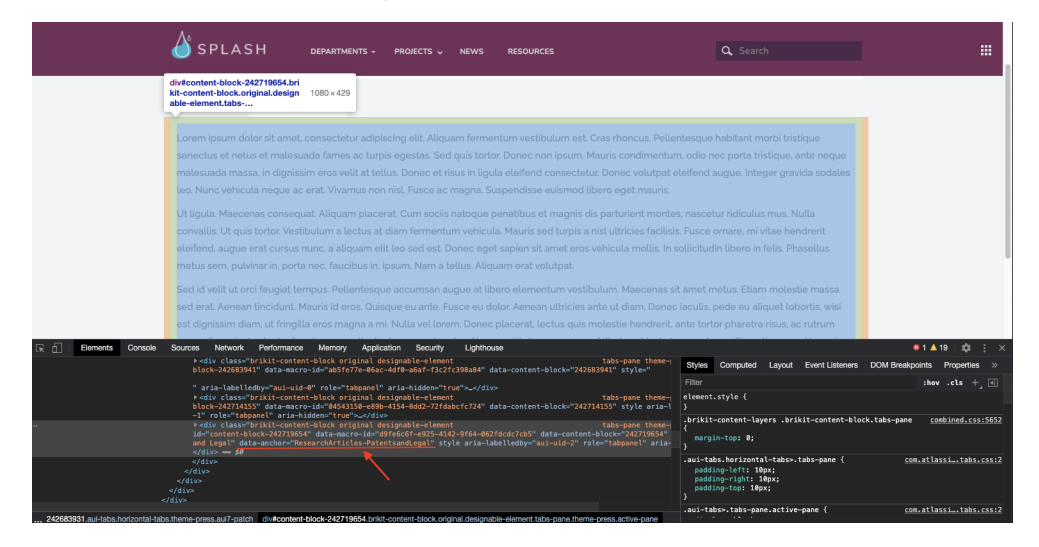

#### **Create a same-page link**

You may now [create links](https://www.brikit.com/display/manual/Creating+Links) on the same page to activate that block's tab. In the editing window, click the cursor where you'd like the link to go. Now click the Insert Link icon, and then click 'Advanced' Panel in the link editor window. Now, in the "Link" field type a # (hash or pound symbol) and the portion after the hyphen in the data-anchor attribute. In the example above, this full link would be: **#PatentsandLegal**.

#### **Create a link on a different page.**

You can also link to this tab from other pages. This uses the same 'Advanced' option in the link editor, but now here you must prefix the anchor with the page title (and space key, if a different space). For example: **Research Articles#PatentsandLegal** (note the space between words in the page title). Or, if in another space, **demo:Research Articles#PatentsandLegal**.

### **Note**

Tip

### Warning

### Info Related

- [Creating Tabbed or Expanding Blocks](https://www.brikit.com/display/manual/Creating+Tabbed+or+Expanding+Blocks)
- [Styling Tabbed or Expanding Blocks](https://www.brikit.com/display/manual/Styling+Tabbed+or+Expanding+Blocks)
- [Creating Links](https://www.brikit.com/display/manual/Creating+Links)